## <span id="page-0-0"></span>Bioinformatics Application: RNA-seq Data Analysis in R

### Instructor: Mary Yang, PhD

Graduate Assistant: Dan Li and Yifan Zhang

August 3, 2017

I[n](#page-51-0)structor: Mary Yang, PhD (Graduate Assistant: Dan Li and Yifan Zhang) August 3, 2017 1 / 52

## Central Dogma of Molecular Biology

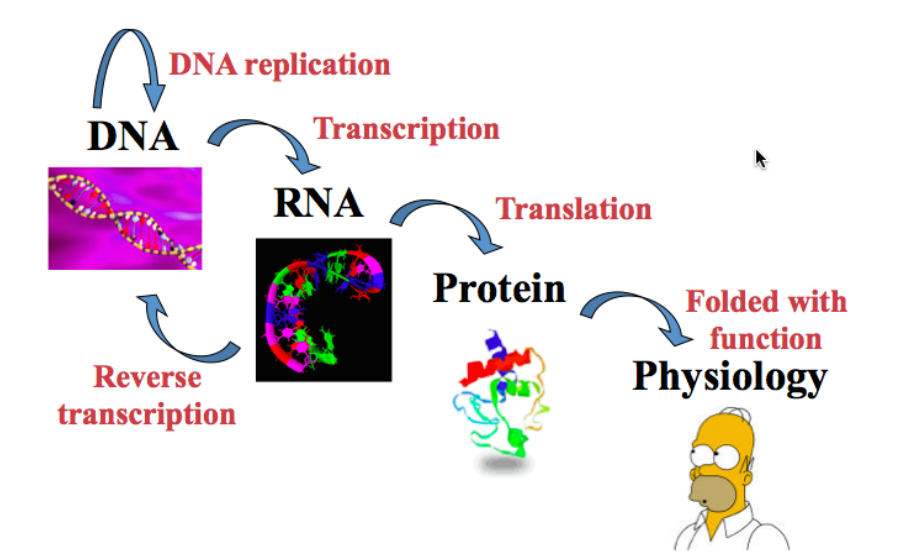

### The evolution of transcriptomics

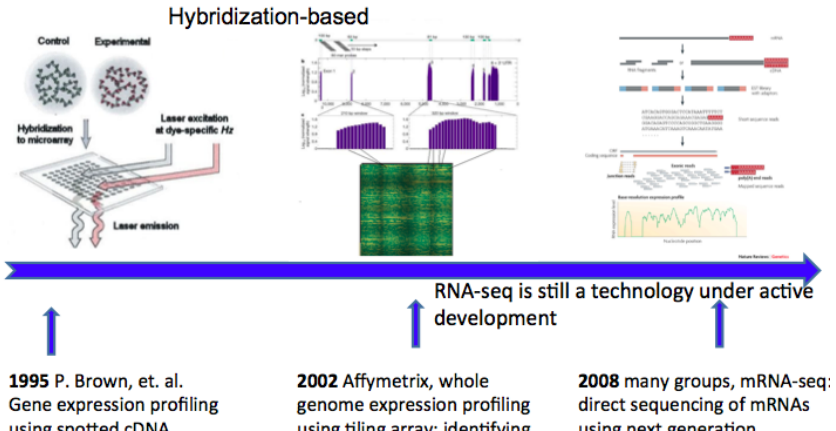

using spotted cDNA microarray: expression levels of known genes

using tiling array: identifying and profiling novel genes and splicing variants

using next generation sequencing techniques (NGS)

# RNA-seq and Microarray agree fairly well only for genes with medium levels of expression

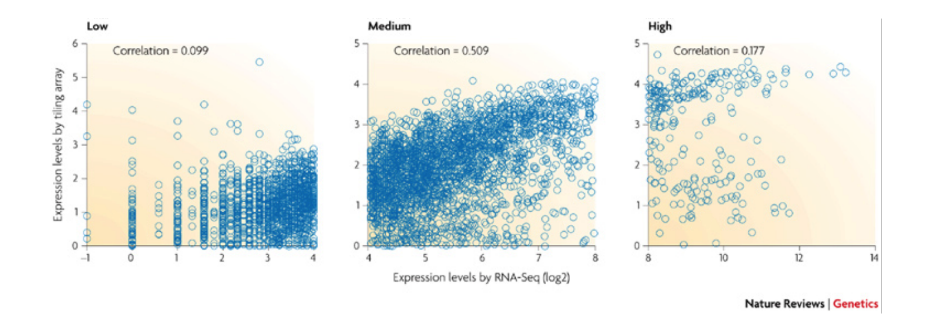

Correlation is very low for genes with either low or high expression levels.

- RNA-Seq is an approach to characterization and quantification transcriptomes that uses next generation sequencing technologies.
- RNA-seq does not rely on prior knowledge of gene structures. It can be used to
	- identify novel transcripts
	- detect alternative splicing
	- profile the expression levels of known transcripts
	- detect single nucleotide polymorphisms (SNP)
	- non-coding RNA
	- gene fusion

### RNA-seq

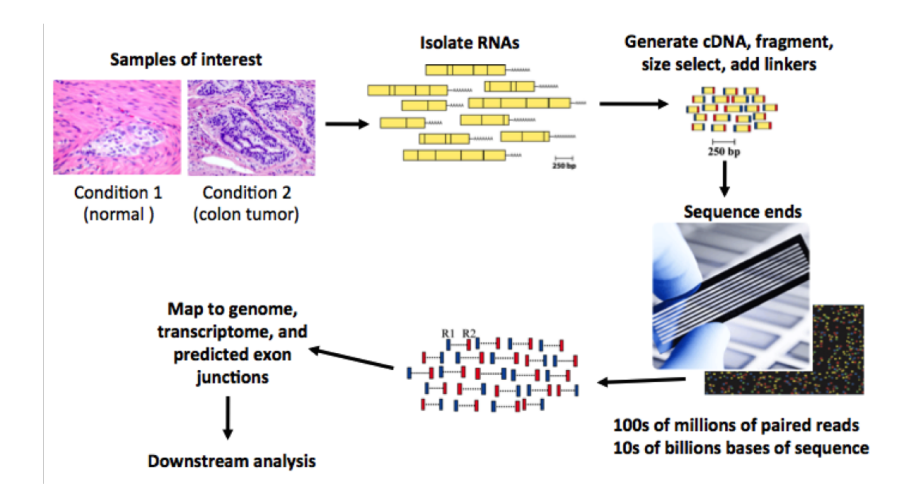

- Methods capable of giving a "snapshot" of RNA expression of all genes
- Can be used as diagnostic profile
	- Example: cancer diagnosis
- Can show how RNA levels change during development, after exposure to stimulus, during cell cycle, etc.
- Can help us start to understand how whole systems function

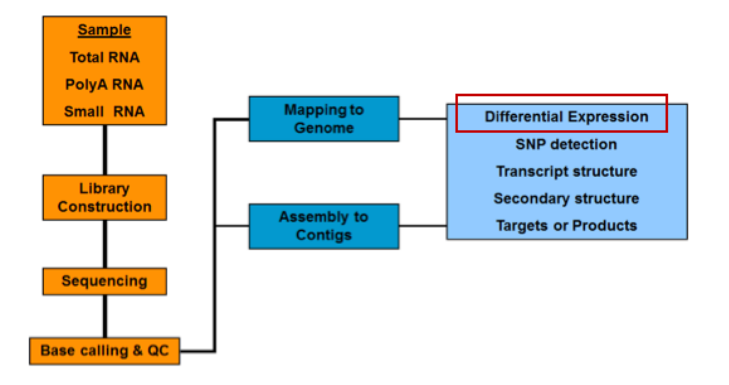

Quantify gene expression from RNA-seq data

- Read count is linearly related to the abundance of the target transcript
- Count the number of reads fall in the transcripts

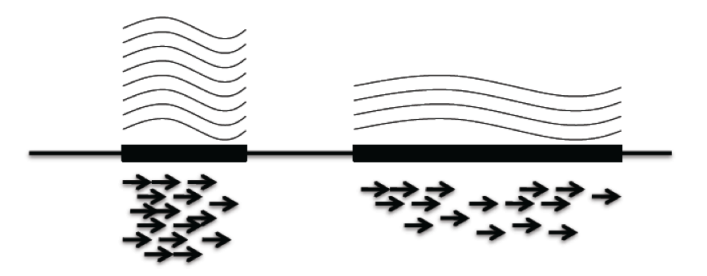

### RNA-seq: Normalization

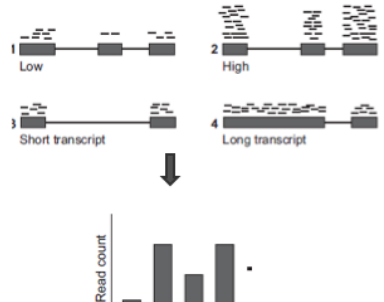

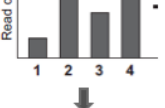

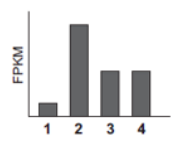

### RNA-seq: Normalization

- A quantification of gene expression level
	- RPKM (Reads Per Kilo-base exon model per Million mapped reads)

$$
RPKM = \frac{C}{\frac{N}{10^6} * \frac{L}{10^3}}
$$
 (1)

C: total reads falls into the gene region N: total reads L:length of the gene

- FPKM (Fragments Per Kilo-base exon model per Million mapped reads for paired-end reads)
- Normalization: An attempt to exclude systematic variation by statistical methods

Systematic variation in RNA-seq experiments

- Between-sample difference
	- Larger library sizes result in higher counts for the entire sample
	- RNA composition
- Within-sample gene-specific effects
	- **Gene** length
	- **GC-contents**
- Total read count normalization (TC)
	- Assumption: read counts are proportional to expression levels
- RPKM, FPKM
	- Assumption: read counts are proportional to expression level and gene length.
- Upper Quartile normalization (UQ)
	- Assumption: read counts are proportional to expression level, and total read count is strongly dependent on highly expressed transcripts.
- TMM (Robinson and Oshlack, 2010). Trimmed Mean of M values
	- Assumption: majority of transcripts are not differentially expressed.
- Two experimental conditions
	- **Treated versus untreated**
- Two distinct phenotypes
	- **Tumor versus normal tissue**

### Assessment of differential expression

- Fold change:
	- How large is the expression difference found?
- P-value:
	- How sure are we that a true difference exists?

# Count-based methods (R packages)

- DESeq: based on negative binomial distribution
- edgeR: use an overdispersed Poisson model
- baySeq: use an empirical Bayes approach
- **TSPM: use a two-stage poisson model**
- **•** edgeR is a Bioconductor package that performs differential gene expression analysis using count data under a negative binomial model.
- The software works on a table of integer read counts, with rows corresponding to genes and columns to independent libraries.
- The counts represent the total number of reads aligning to each gene.
- The methods used in edgeR do not support FPKM, RPKM or other types of data that are not counts.
- > source("http://www.bioconductor.org/biocLite.R")
- > biocLite("edgeR")
- > library(edgeR)

### Lung cancer RNA-seq data set from TCGA

- A lung cancer RNAseq data example
	- 56 normal
	- 56 tumor
- Goal: Identify the differentially expressed genes between normal and tumor samples.

## Reading data

```
#Change directory to the lung cancer directory
> setwd("˜/Mary Yang/Workshop/Topic 4/Data")
> geneCount = read.csv ("Lung_Cancer_GeneCount.csv")
> dim (geneCount)
[1] 3000 113
> geneCount[1:10, 1:8]
```
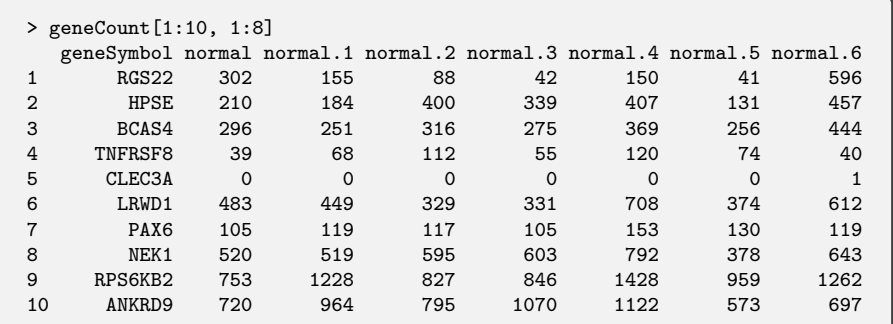

### Data processing

- Filter out the nonexpressed genes.
	- For simplicity, we consider only the genes with an average read count of 10 or more.

```
> means <- rowMeans(geneCount[,-1])
> filter <- means >= 10
> table(filter)
filter
FALSE TRUE
 530 2470
#Exclude the genes with an average count less than 10,
# and delete the first column which is for gene name
> geneCountHigh <- geneCount[filter,-1]
> dim(geneCountHigh)
[1] 2470 112
```
- One of the main characteristics of RNA-seq data: the sequencing depths or library size are varied
- We can visualize the total number of mapped reads to known genes with the barplot() function.
- Further, to check for systematic effects we can color-code the plot by different biological or technical variables.

```
> library(RColorBrewer)
> colors <- brewer.pal(9, "Set1")
#We test the first 18 samples only.
> totCounts <- colSums(geneCountHigh[,1:18])
> barplot(totCounts, las=2, col=colors, main = "Total Counts")
```
### Total count of each sample

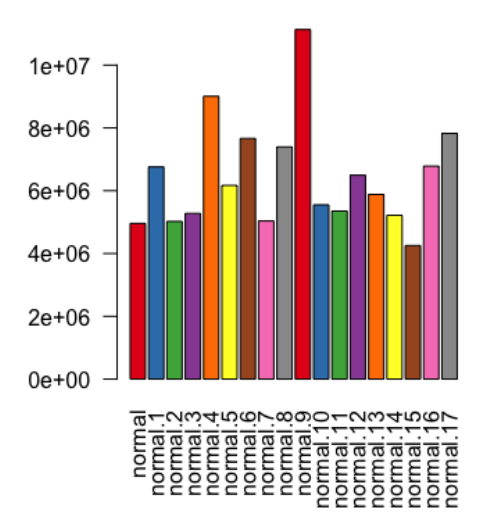

**Total Counts** 

• The **boxplot**() function provides an easy way to visualize the difference in distribution between each experiment.

> boxplot(log2(geneCountHigh[,1:18] + 1), las=2, col=colors, main = "Log count distributions")

### The count distribution of each sample

#### Log count distributions

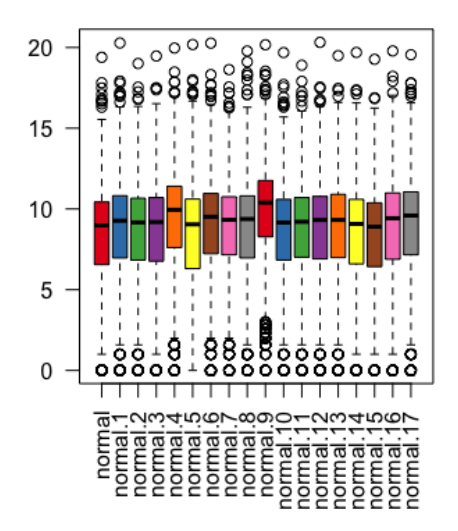

- **DGEList()** is the function that converts the count matrix into an edgeR object.
- **DGEList()** creates a object from a table of counts (rows=features, columns=samples), group indicator for each column, library size (optional) and a table of feature annotation (optional).
- In addition to the counts, we need to group the samples according to the variable of interest in our experiment. Here, we compare the normal and tumor samples.

 $DGEList(counts,lib.size, norm.factors, samples, group = NULL ...)$ 

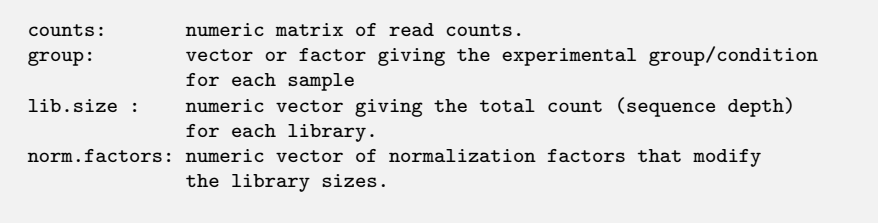

# The groups of samples

#### > colnames (geneCountHigh)

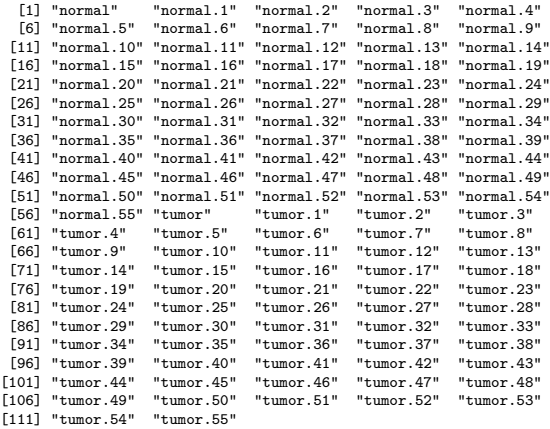

```
> counts = geneCountHigh
> group <- c(rep("normal", 56), rep("tumor", 56))
> cds <- DGEList(counts, group = group)
> class (cds)
[1] "DGEList"
attr(,"package")
[1] "edgeR"
#We can then see the elements that the object contains by using
   names() function
> names(cds)
[1] "counts" "samples"
```
### Accessing the elements of an R object

```
> class (cds$counts)
[1] "matrix"
> class (cds$samples)
[1] "data.frame"
```
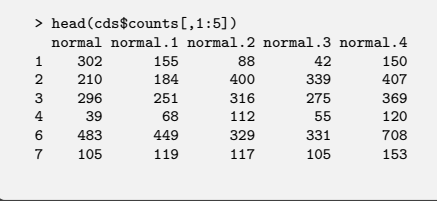

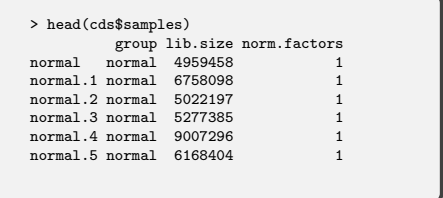

### Normalization

Using TMM normalization to account for compositional difference between the libraries

#Calculate normalization factors to scale the raw library sizes > cds <- calcNormFactors(cds)

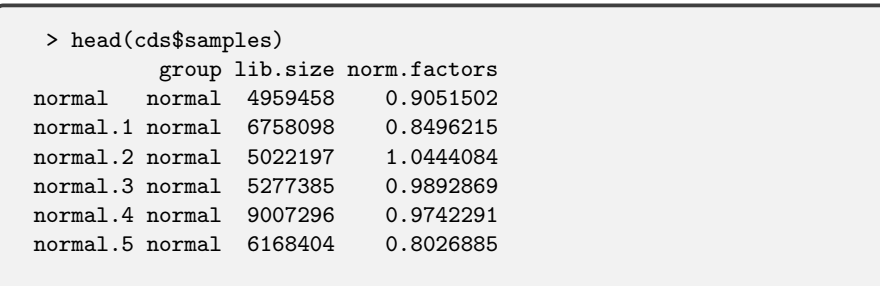

### **Normalization**

- By default, the function calcNormFactors normalize the data using the "weighted trimmed mean of M-values" (TMM) method
- Other options are RLE (relative log expression)and upper-quartile.
- **If** we want to use the upper-quartile to normalize, we can add an extra argument to the function.

#Calculate normalization factors to scale the raw library sizes > cds <- calcNormFactors(cds, method="upperquartile")

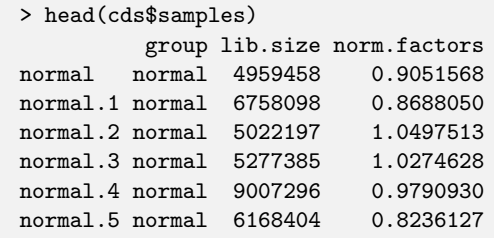

### Variation

- When assessing differential expression, it is important to model the variability in the data appropriately
- The negative binomial (NB) mode is used as more variation in RNA-seq data than can be accounted for by the Poisson model (called overdispersion).

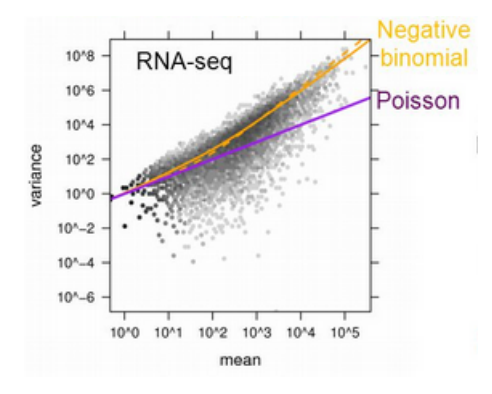

- The dispersion parameter parameter is very important as it determines model the variance for each gene is modeled.
- The variance function for each gene is

$$
V = mu * (1 + dispersion * mu)
$$
 (2)

where each gene has a distinct value for the mean (mu), which corresponds to the abundance of that gene in the RNA sample

- The dispersion is essential for modelling the variance of each gene
- Under the common dispersion model we use the same value for the dispersion when modelling the variance for each gene.
- Under a tagwise model we allow for a different value for the dispersion to be used for each gene

```
> cds <- estimateCommonDisp(cds)
> names(cds)
[1] "counts" "samples" "common.dispersion"
[4] "pseudo.counts" "pseudo.lib.size" "AveLogCPM"
> cds$common.dispersion
[1] 0.4116277
```
- The square root of the common dispersion gives the coefficient of variation of biological variation (BCV).
- The BCV is the relative variability of expression between biological replicates.
- $\bullet$  If you estimate dispersion = 0.41, then sqrt(dispersion) = BCV = 0.64.
	- $\bullet$  Means that the expression values vary up and down by 64% between replicates.
- The way edgeR estimates a tagwise (i.e. gene-wise) dispersion parameter is by "shrinking" the gene-wise dispersions toward a common value (the common dispersion estimated in the previous step).
- Alternatively, one can shrink the gene-wise estimates to a common trend, by estimating a smooth function prior to the shrinkage (using the estimateTrendedDisp() function)

### Tagwise dispersion

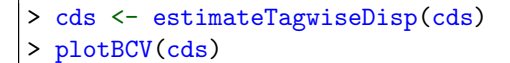

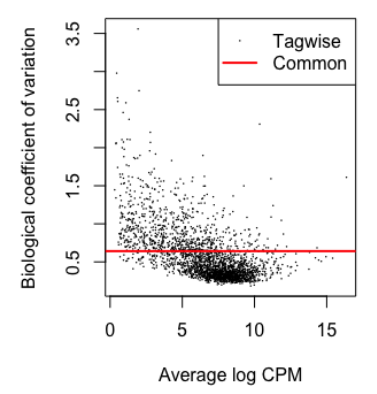

The gene-wise dispersions show a decreasing trend with expression level.

Assess how well the estimated dispersion parameters fit the data by plotting the mean-variance relationship.

meanVarPlot < − plotMeanVar(cdsG, show.raw.vars=TRUE, show.tagwise.vars=TRUE , show.binned.common.disp.vars=FALSE, show.ave.raw.vars=FALSE, NBline  $=$ TRUE, nbins = 100, pch =  $16$ , xlab ="Mean Expression (Log10 Scale)", ylab = " Variance (Log10 Scale)", main = "Mean−Variance Plot")

The plot function outputs the variances which will be stored in the data set meanVarPlot

### Mean variance plot

#### **Mean-Variance Plot**

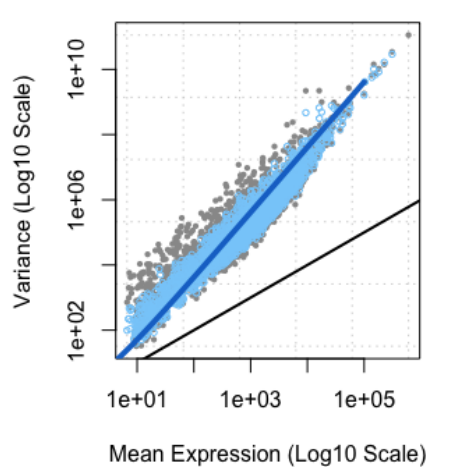

- **•** raw variances of the counts (grey dots)
- variances using the tagwise dispersions (light blue dots)
- variances using the common dispersion (solid blue line)
- $\bullet$  variance  $=$  mean poisson variance (solid black line)

• The function exactTest performs pair-wise tests for differential expression between two groups. The important parameter is pair which indicates which two groups should be compared.

> et <- exactTest(cds, pair = c("normal", "tumor"))

- We need to provide gruop of the samples first. For instance,
	- normal versus tumor
	- **e** control vs treated

```
> class (et)
[1] "DGEExact"
attr(,"package")
[1] "edgeR"
> names (et)
[1] "table" "comparison" "genes"
```
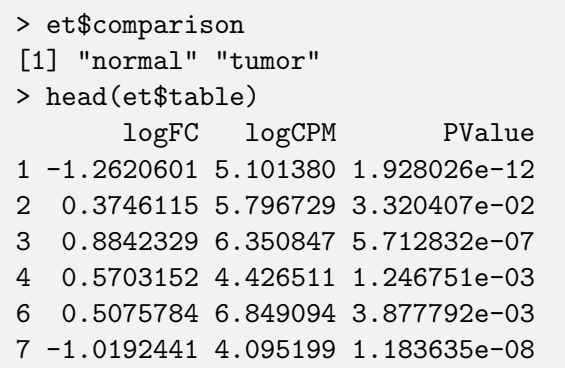

### Table of the Top Differentially Expressed Tags

Extracts the top DE tags in a data frame for a given pair of groups, ranked by p-value or absolute log-fold change.

topTags(object, n=10, adjust.method="BH", sort.by="PValue",  $p.value=1)$ 

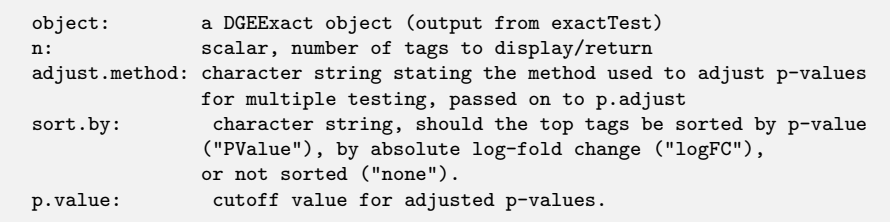

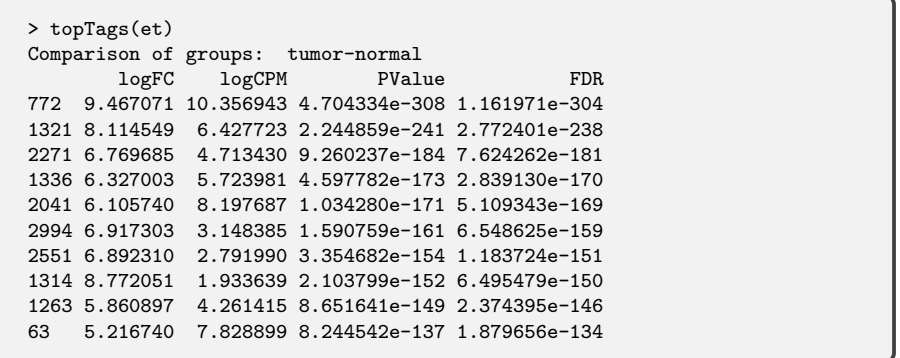

- logFC: positive if gene expresses higher in tumor
	- $log2(Fold Change) = log2(\frac{expression in tumor}{expression in normal})$
- logCPM: log2(Counts Per Million)
- **FDR: False Discovrty Rate**

### Extract Differentially Expressed (DE) Genes

```
> top < – topTags(et, n=nrow(cds$counts))$table
> class (top)
[1] "data.frame"
```

```
#Store the gene symbol of the differentially expressed DE) genes
> de < - rownames(top[top$PValue<0.01,])
```

```
# generate the distribution of Pvalue
> hist(top$PValue, breaks=20)
```
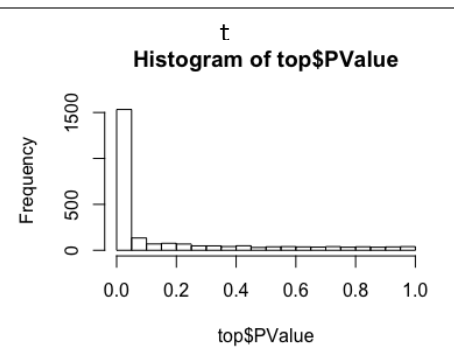

### Extract Differentially Expressed (DE) Genes

We can use the "volcano plot" to visualize the relationship between log-fold-changes and p-values.

> plot(top\$logFC,−log10(top\$PValue), pch=20, cex=1.5, ylab="−log10(p−value)", xlab="  $logFC''$ , col=as.numeric(rownames(top) %in% de)+1)  $abline(**v**=**c**(-2, 2), **col**=<sup>*v*</sup>blue"$ )

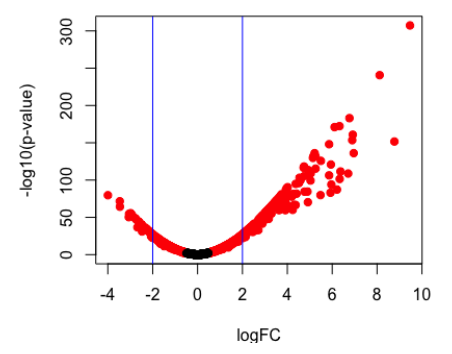

> write.csv(top, file="DEGs\_lung\_cancer.csv")

```
> de_sig = top[top$PValue<0.01,]
```
> write.csv(de\_sig, file="DEGs\_lung\_cancer\_significant.csv")

<span id="page-51-0"></span>Main steps

- Building the edgeR object
- **•** Normalization
- **Estimating Dispersion**
- **•** Testing for Differentially Expressed (DE)